## 「送信」をクリックすると画面が白くなる場合

申込が完了すると、「申込を受け付けました。」というメッセージが表示され、 「forms-receipts-noreplv@google.com」から自動応答メールが届きます。

送信

をクリックして、下画像のように画面が白くなる場合、申込は完了して

## おりません。

申し込みフォームページのどこか(画面をスクロールして確認してください)に、以下 のような表示(9つの写真)が出ていませんか?

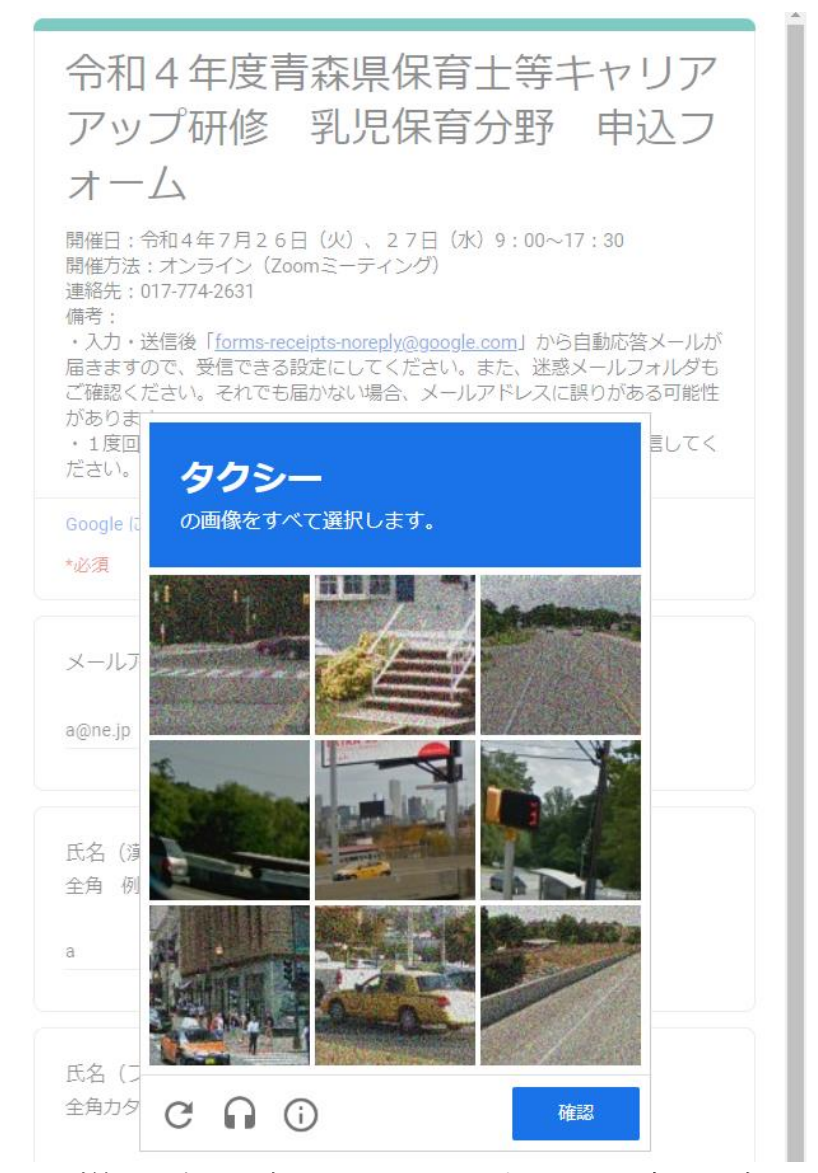

この表示はバグ等ではなく、申込フォームに入力している方が、ボットか人かを見分 けるためのものです。

**表示されている指示**(「○○の画像をすべて選択します。」)に従って画像を選択し(こ の場合は、中央、左下、中央下をクリック)、右下の「確認」をクリックして「申込を 受け付けました。」というメッセージと自動応答メールが届くことを確認してください。